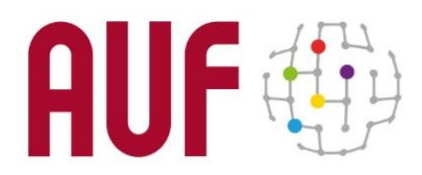

# **Concours de création du logo du 60ème anniversaire de l'Agence Universitaire de la Francophonie (AUF)**

# **FORMULAIRE DE SOUMISSION**

## **1. Condition de participation**

Le concours est ouvert aux étudiantes et étudiants inscrit.e.s pour l'année universitaire 2020-2021 dans un établissement d'enseignement supérieur et de recherche membre de l'AUF : [https://www.auf.org/les\\_membres/nos-membres/](https://www.auf.org/les_membres/nos-membres/)

Les participant.e.s devront fournir une copie de leur carte d'étudiant(e) ou de leur attestation d'inscription pour l'année universitaire 2020-2021.

Les enfants des personnels de l'AUF ne sont pas autorisés à y participer.

#### **2. Consignes de création**

Lors de la création du logo, la candidate ou le candidat devra tenir compte des mots clés suivants : francophonie, enseignement supérieur, jeunesse, international, interculturalité, célébration.

La proposition doit :

- promouvoir le réseau international de l'AUF
- incarner sa diversité culturelle
- faire figurer le chiffre 60 et suggérer la notion de festivité associée à un anniversaire
- avoir un caractère universel, et non pas évoquer une région ou un pays en particulier
- s'adresser aux différentes cibles de la communication de l'AUF : enseignant.e.s, étudiant.e.s, doctorant.e.s, partenaires institutionnels
- comprendre tout ou partie des éléments graphiques du logo de l'AUF : soit AUF ou la sphère ([Télécharger le logo de l'AUF](https://ific-auf.wetransfer.com/downloads/c362d205232bc91d67690267255ff14620210222140241/b06af1) )
- présenter obligatoirement un caractère adaptable qui permettra sa déclinaison sur une variété de supports et en plusieurs tailles
- le logo devra être présenté en version polychrome (couleur)
- Le logo devra respecter les couleurs institutionnelles directement issues du logo AUF :
	- o Les 2 couleurs principales du logo :
		- Rouge : C0 M100 J65 N35 / #a70a2d
		- Gris: C0 M0 J100 N44 / #aaaaa9
- o Les 5 couleurs de la Francophonie :
	- Violet : C70 M100 J0 N0 / #702283
	- Rouge : C0 M95 J90 N0 / #e52322  $\mathbf{r}$  .
	- Vert : C55 M0 J100 N0 / #86bc25
	- $\blacksquare$  Jaune : C0 M15 J90 N0 / #ffd618
	- Bleu : C75 M20 J0 N0 / #169fdb

#### **3. Contraintes techniques et remise du logo**

La candidate ou le candidat devra fournir les données techniques appropriées, et notamment les informations relatives aux polices et aux valeurs RVB utilisées pour son logo.

Les fichiers doivent être uniquement transmis en haute résolution (image en 300dpi ou fichier vectoriel) au format .PDF, .png, .ai ou .eps, et être d'une taille maximale de 10 MB.

#### **4. Étapes à suivre pour la soumission du logo**

Afin de soumettre tous les documents nécessaires en un point d'accès, le concours de création du logo du 60ème anniversaire de l'AUF utilise la plateforme de transfert de document WeTransfer.

Il s'agit d'un outil facile à utiliser. À travers ce service vous avez à soumettre votre logo et une copie de votre carte d'étudiant (ou une copie de votre attestation d'inscription pour l'année universitaire 2020- 2021).

Voici les étapes à suivre pour ce faire :

- 1. Cliquez sur le lien suivant : [Espace de soumission](https://ific-auf.wetransfer.com/)
- 2. Vous aurez à cocher les conditions d'utilisation pour avoir accès au service de téléchargement gratuit et sécuritaire de WeTransfer

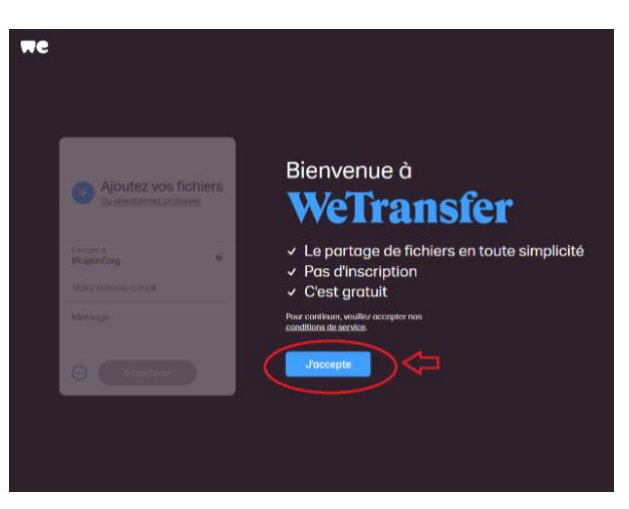

3. En cliquant sur le symbole « + », vous pouvez ajouter les deux documents requis à votre candidature.

### *IL EST IMPORTANT QUE CHAQUE FICHIER SOIT IDENTIFIÉ DE LA MANIÈRE SUIVANTE :*

#### • *Nom\_Prénom\_Logo*

#### • *Nom\_Prénom\_Carte*

- 4. Assurez-vous de saisir votre adresse courriel dans le champ "Votre adresse e-mail".
- 5. Dans l'espace « Message », assurez-vous de bien remplir les informations suivantes :
- Université ou Institution d'origine
- Votre Nom et Prénom
- $\checkmark$  Votre numéro de téléphone où vous joindre au sujet du concours
- Votre Pays et Région
- 6. Une fois tous les renseignements soumis, cliquez sur « Transférer »

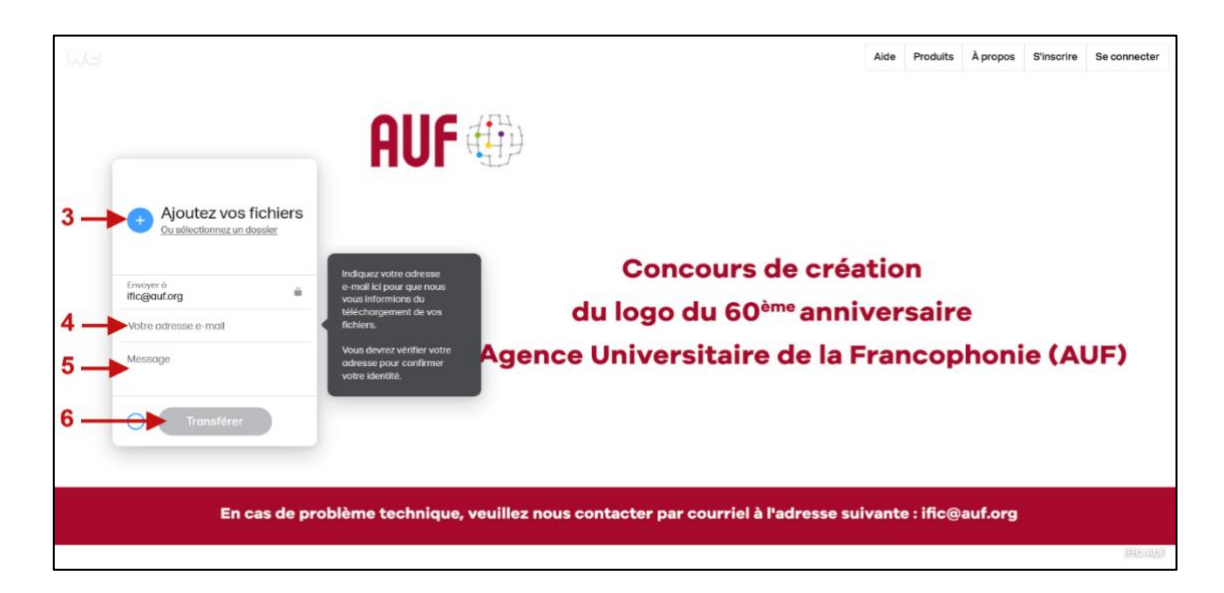

7. Saisir le code de vérification qui vous sera envoyé sur votre courriel indiqué

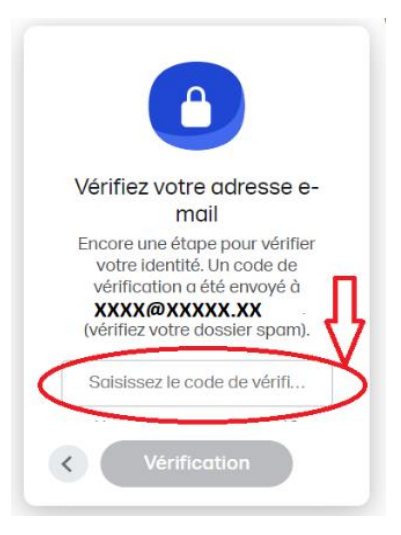

- 8. Lorsque vos fichiers seront téléchargés, vous recevrez une confirmation sur votre adresse courriel
- 9. Bonne chance !

AGENCE UNIVERSITAIRE DE LA FRANCOPHONIE